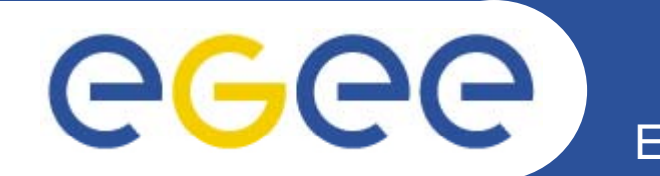

# **Workload Management System (WMS)**

*HungChe Jen*

*EGEE Tutorial, June 5, 2007*

*Academia Sinica Grid Computing*

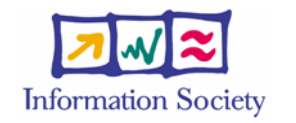

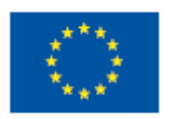

**www eu egee org www.eu-egee.org**

INFSO-RI-508833

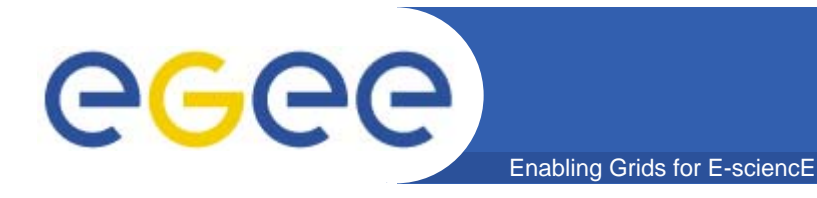

## **Outline**

### Workload Management System

- Introduction
- Short review of concept
- User Interface
- JDL (Job Description Language)
- Job work flow

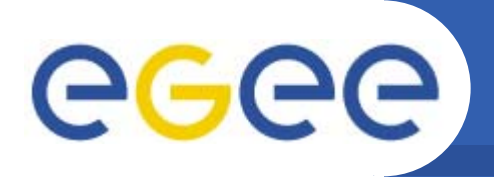

 $\bullet$  **The purpose of the Workload Management System System (WMS) is to accept user jobs, to assign them to the most**  appropriate Computing Element, to record their status **and retrieve their output .**

Enabling Grids for E-sciencE

 $\bullet$ **The Resource Broker (RB) is the machine where the WMS services run .**

## **Current production middleware**

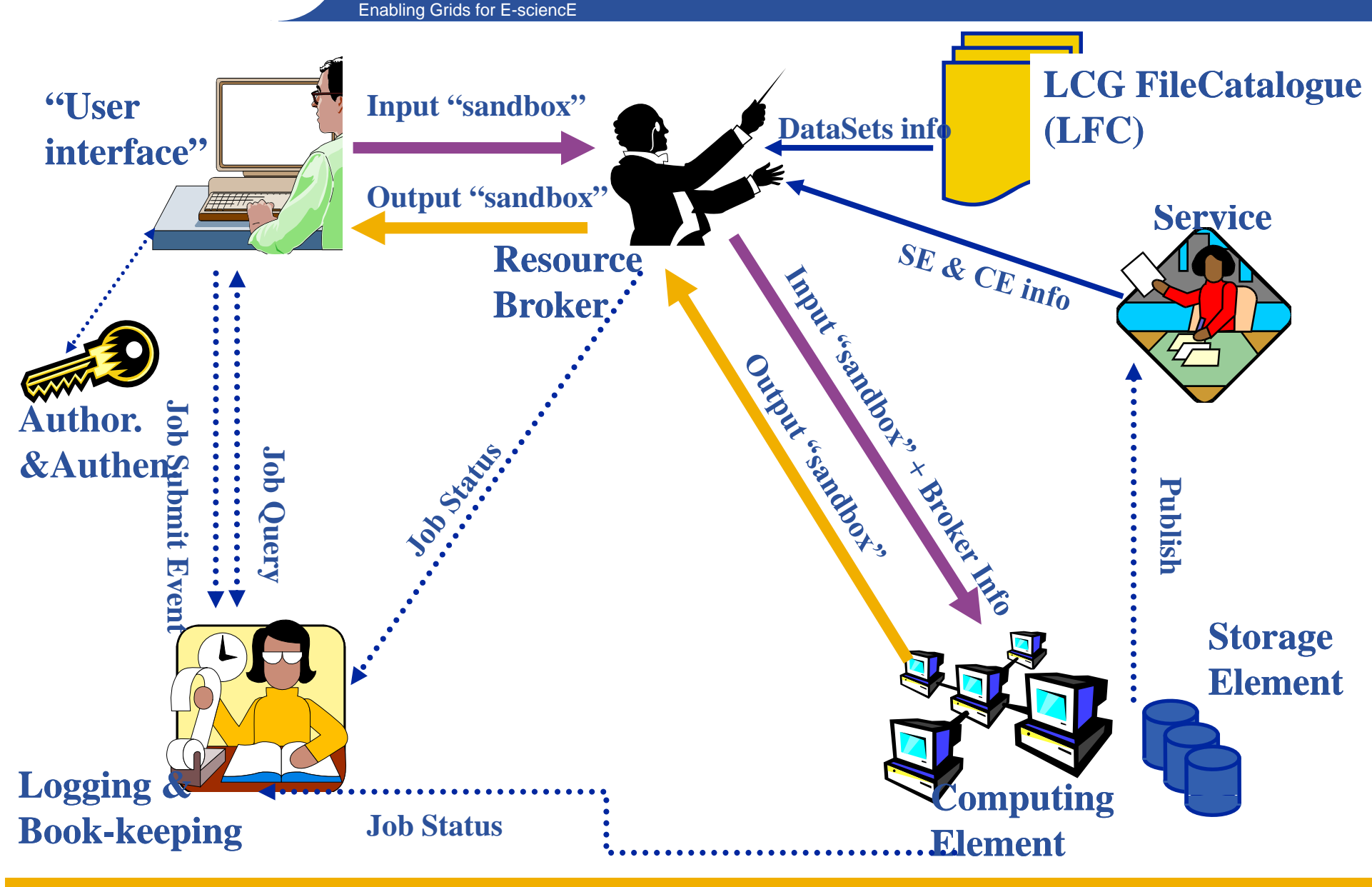

**INFSO-RI-508833** 

eeee

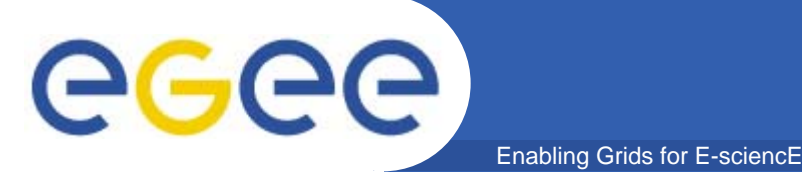

## **User Interface node**

- • **The user's interface to the GridU**I
- $\bullet$  **Command-line interface to**
	- Proxy server
	- Job operations Job
		- To submit a job
		- **Monitor its status**
		- **Retrieve output**
	- Data operations
		- **Upload file to SE**
		- **Create replica**
		- **Discover replicas**
	- Other grid services
- $\bullet$ **Also C++ and Java APIs**

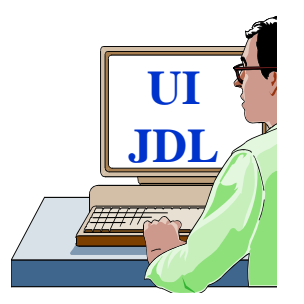

 $\bullet$  **To run a job user creates a JDL (Job Description Language) file**<br>**Language**) **file** 

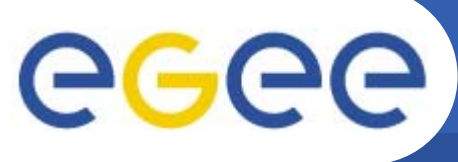

Enabling Grids for E-sciencE

•**Submit job to grid via the "resource broker",** 

**# d e g-j bo -sub it h t bmit hostname***.jdl*

#### **Example JDL file**

```
Type = "Job";
```

```
JobType = "Normal";
```

```
Executable = "/bin/hostname";
```

```
StdOutput = "hostname.out";
```

```
StdError =  "hostname err hostname.err ;"
```

```
OutputSandbox = {"hostname.err","hostname.out"};
```

```
Arguments = "-f";
```

```
Requirements = other.GlueHostProcessorModel=="P4";
```
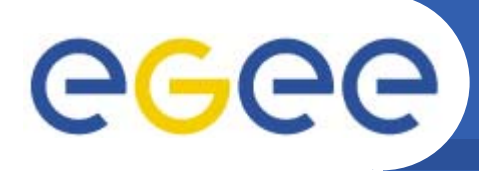

### **Creates a JDL**

•**Type <sup>=</sup>"Job";**

**Indicates the type of request, "Job" is the default value, could also be "DAG"**

•**JobType <sup>=</sup> "Normal ; "**

**For "Job" request type could be also Interactive, MPICH, Partitionable,Checkpointable**

•**Executable <sup>=</sup>"/bin/hostname";**

The executable which is going to be run on the Worker Node (WN)

Enabling Grids for E-sciencE

```
•StdOutput ="hostname.out";
```
**The filename where, on WN, the standard output will be redirected**

•**StdError <sup>=</sup> "hostname.err hostname.err ; "**

**The filename where, on WN, the standard error will be redirected**

•**OutputSandbox = {"hostname.err","hostname.out"};**

The files which have to be retrieved when job completes execution

•**Arguments <sup>=</sup>"-f";**

**Optional arguments passed to the executable**

•Requirements = other.GlueHostProcessorModel=="P4";

Specify the resources where the job should run.

•InputData <sup>=</sup>"lfn:/grid/VOname/mydir/testfile.001";

The filename which need for this job.

•DataAccessProtocol = "gridftp";

Which access protocol you want to use . Gridftp , rfio , etc.

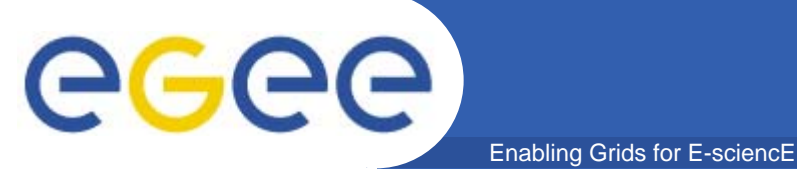

#### **Creates a JDL**

[singapore40@glite-tutor HC]\$ edg-job-list-match hostname.jdl

Selected Virtual Organisation name (from proxy certificate extension): gilda

**Connecting to host glite-rb.ct.infn.it, port 7772** 

#### **COMPUTING ELEMENT IDS LIST**

The following CE(s) matching your job requirements have been found:  $*$ CEId $*$ 

dgt01.ui.savba.sk:2119/jobmanager-lcgpbs-infinite dgt01.ui.savba.sk:2119/jobmanager-lcgpbs-long dgt01.ui.savba.sk:2119/jobmanager-lcgpbs-short trigriden00.unime.it:2119/jobmanager-lcgpbs-infinite trigriden00.unime.it:2119/iobmanager-Icapbs-Iong trigriden00.unime.it:2119/jobmanager-lcgpbs-short 

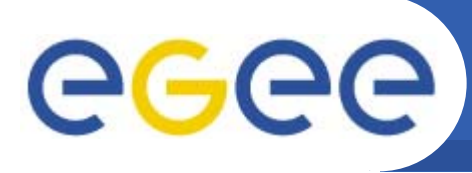

### **Creates a JDL**

- [singapore40@glite-tutor HC]\$ lcg-info --vo gilda --list-ce --attrs Processor  $\bullet$
- CE: ce-gilda-edu.ceta-ciemat.es:2119/jobmanager-lcgpbs-infinite
- **Xeon** - Processor
- CE: ce-nano-37.to.infn.it:2119/jobmanager-lcgpbs-infinite

**Enabling Grids for E-sciencE** 

- Processor **PIII**
- CE: trigriden00.unime.it:2119/jobmanager-lcgpbs-short
- Processor P<sub>4</sub>

[singapore40@glite-tutor HC]\$ lcg-info -list-attrs  $\bullet$ 

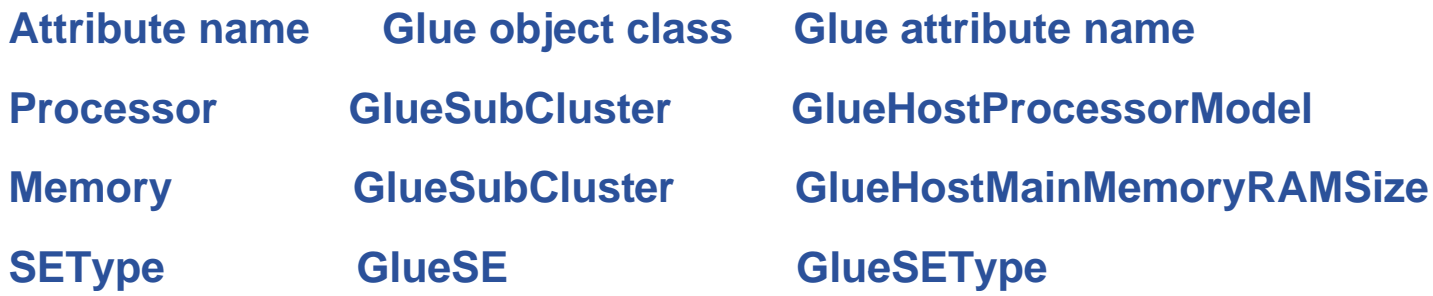

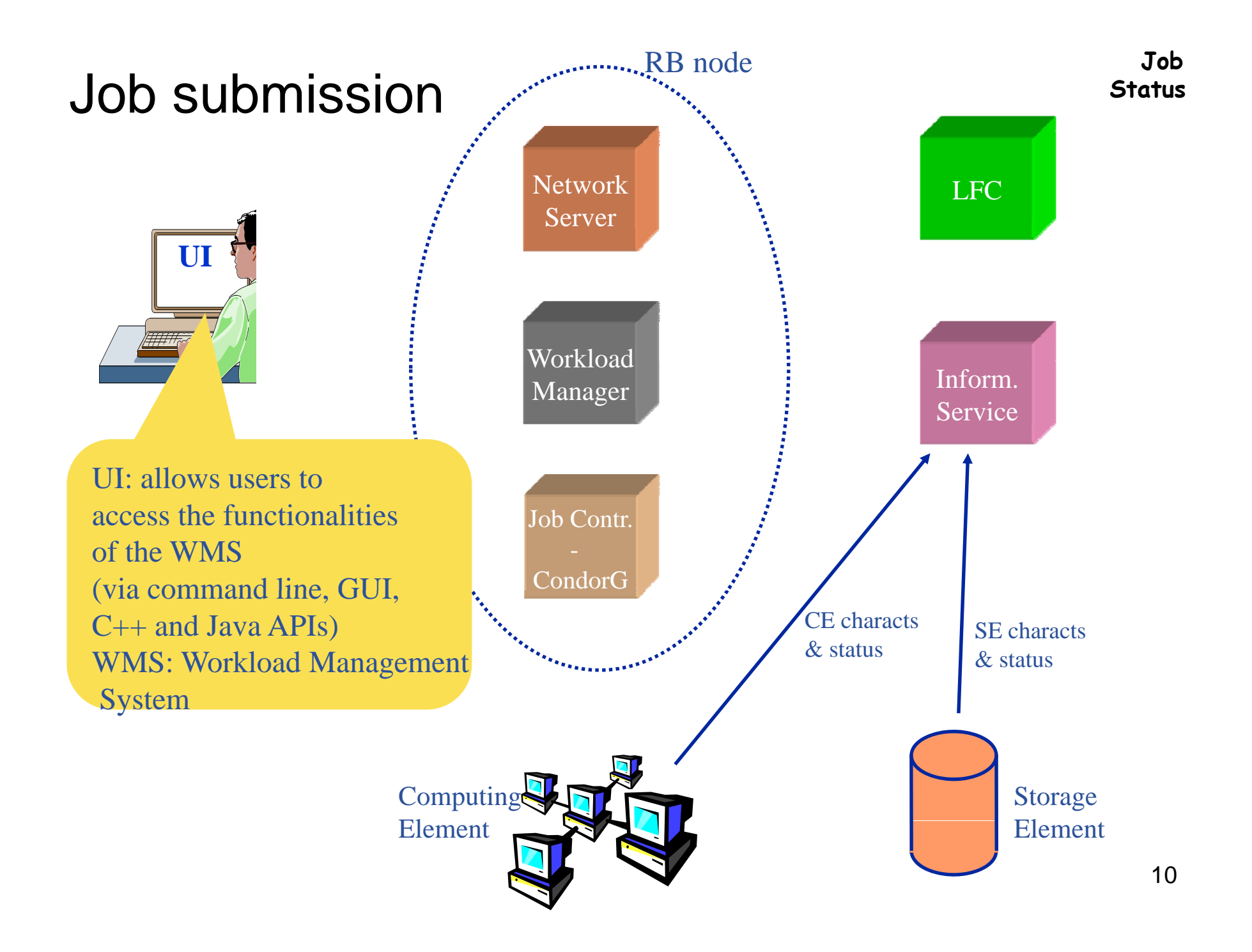

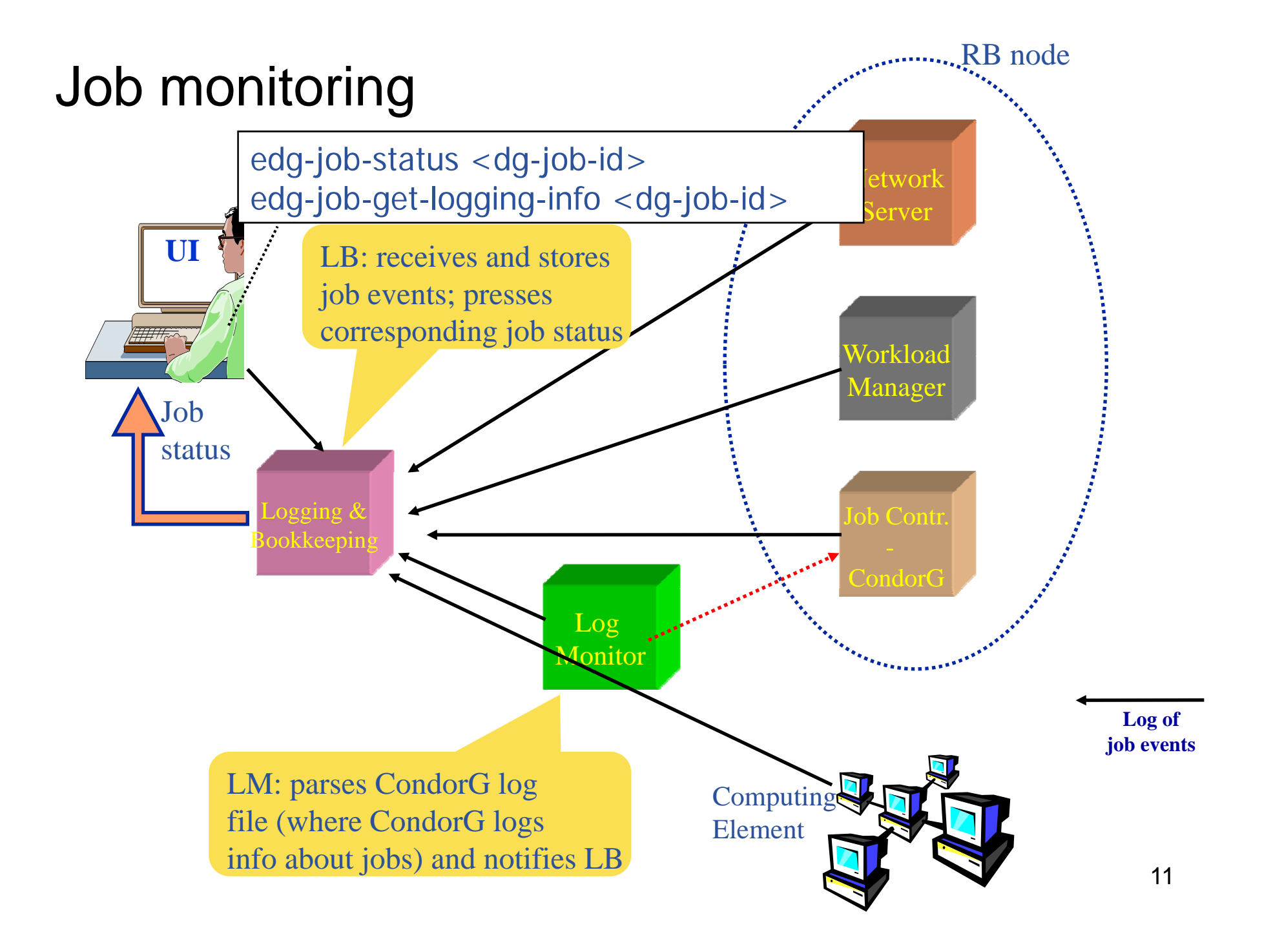

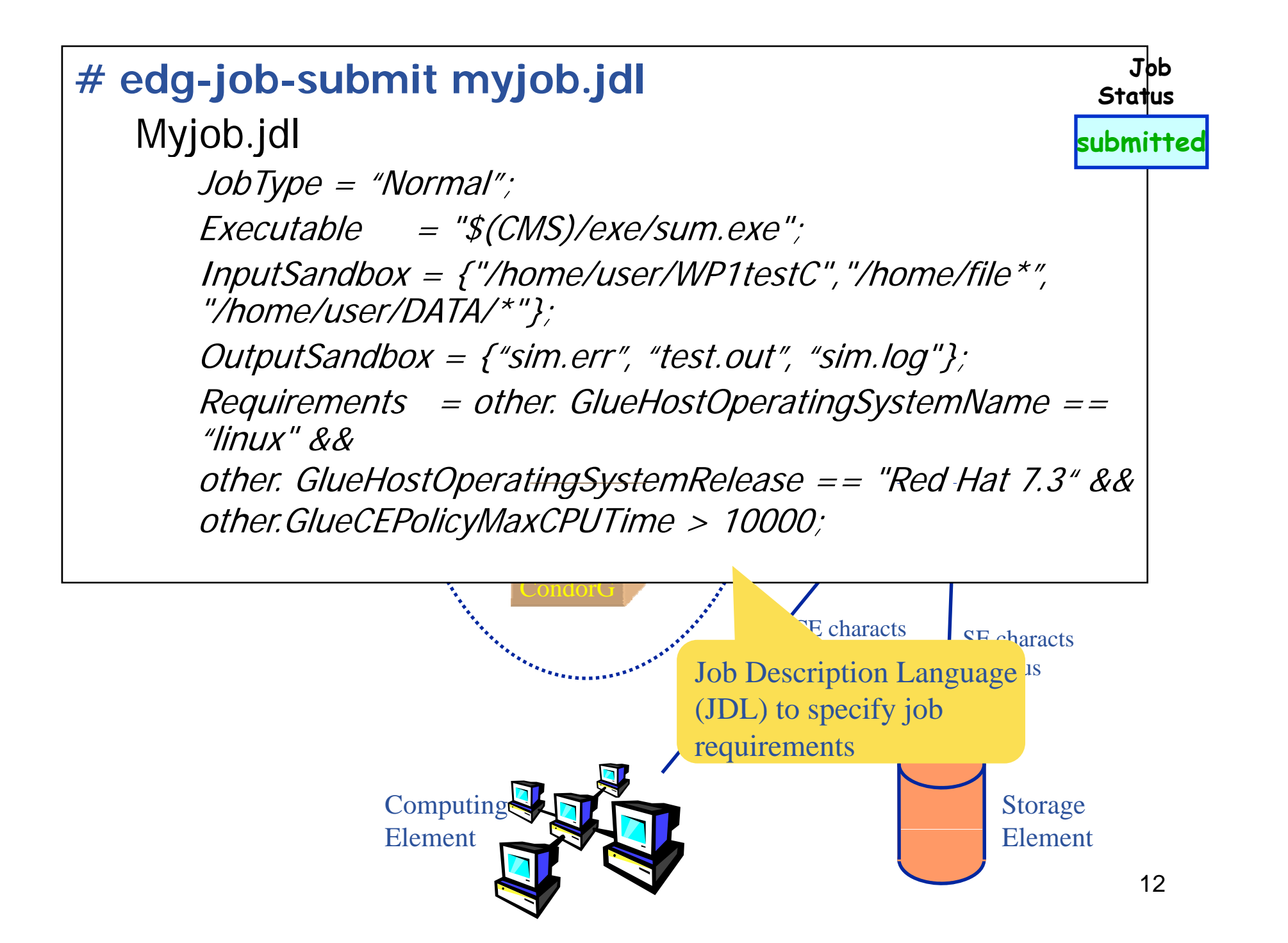

![](_page_12_Figure_0.jpeg)

![](_page_13_Figure_0.jpeg)

![](_page_14_Figure_0.jpeg)

![](_page_15_Figure_0.jpeg)

![](_page_16_Figure_0.jpeg)

![](_page_17_Figure_0.jpeg)

![](_page_18_Figure_0.jpeg)

![](_page_19_Figure_0.jpeg)

![](_page_20_Figure_0.jpeg)

![](_page_21_Figure_0.jpeg)

![](_page_21_Picture_1.jpeg)

![](_page_22_Figure_0.jpeg)

![](_page_23_Figure_0.jpeg)

![](_page_24_Picture_0.jpeg)

![](_page_24_Picture_1.jpeg)

Enabling Grids for E-sciencE

![](_page_24_Picture_75.jpeg)

![](_page_25_Picture_0.jpeg)

## **Real Case**

[singapore40@glite-tutor HC]\$ edg-job-submit hostname.jdl

Selected Virtual Organisation name (from proxy certificate extension); gilda **Connecting to host glite-rb.ct.infn.it, port 7772** Logging to host glite-rb.ct.infn.it, port 9002

#### **JOB SUBMIT OUTCOME**

The job has been successfully submitted to the Network Server.

Use edg-job-status command to check job current status. Your job identifier (edg\_jobld) is:

- https://glite-rb.ct.infn.it:9000/tm1iaJeCxEjD2cmd0-Df6A

![](_page_26_Picture_0.jpeg)

[singapore40@glite-tutor HC]\$ edg-job-status https://glite- $\bullet$ rb.ct.infn.it:9000/tm1iaJeCxEjD2cmd0-Df6A

#### **BOOKKEEPING INFORMATION:**

Status info for the Job: https://glite-rb.ct.infn.it:9000/tm1iaJeCxEjD2cmd0-Df6A

- **Current Status: Scheduled**
- **Status Reason:** Job successfully submitted to Globus
- **Destination:** trigriden00.unime.it:2119/jobmanager-lcgpbs-infinite
- reached on: Mon Jun 4 02:20:14 2007